# SAGE Instructor and Student Sites

#### Systems Supported **Yes No** Operating Systems  $\checkmark$ **Windows**  $\overline{\bm{J}}$ **Mac** Browsers **Chrome**  $\checkmark$ **Internet Explorer**  $\boldsymbol{J}$ **Firefox** ✔ **Safari** ✔ Mobile **iPhone** ✔ **iPad** J **Android Smartphone Android Tablet** ✔ **Kindle (Fire is compatible) X**

# **Other Software Needs**

Some items on the Student Study Site require Flash player. You can download the latest version of Flash here: <http://get.adobe.com/flashplayer/>

## **1. How do I access the SAGE Instructor Teaching Site?**

You can find the link to our Instructor Sites by going to the book product page on the SAGE website. Go to [www.sagepub.com,](http://www.sagepub.com/) search for your book, and click on the "Experience with SAGE edge" tab or the "Companion Website" tab. See example below:

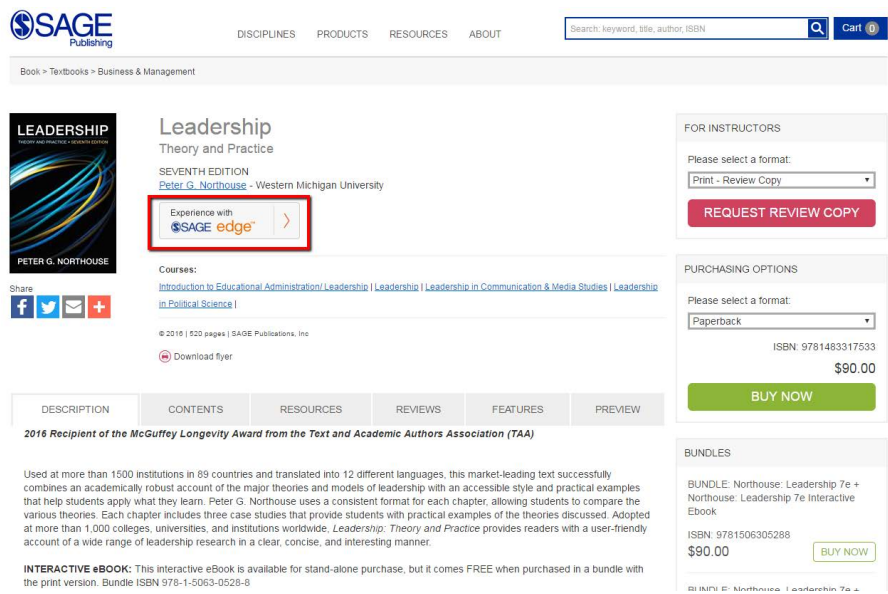

You can also find the link to the Instructor Site on the back cover of the book.

#### **2. How do I set up my account?**

Materials on the instructor site are only available to Faculty and Administrative Staff at Higher Education Institutions who have been approved for SAGE Review Copies.

If an instructor already has an existing SAGE account, the current user name and password will allow access to the Instructors' site.

To create an account, [please click here.](http://www.sagepub.com/login.nav) In order to be approved, you must provide your institution and the course that you are or will be teaching. Once you have created an account and you have been validated as a faculty member, you will have access to the instructor site.

*Please note: Validation takes approximately 24-48 hours.*

#### **3. How do my students access the SAGE Student Study site?**

Students can find the link to study sites by going to the book product page on the SAGE website, [www.sagepub.com](http://www.sagepub.com/). Search for the book and click on the "Experience with SAGE edge" tab or the "Companion Website" tab. Please see example below:

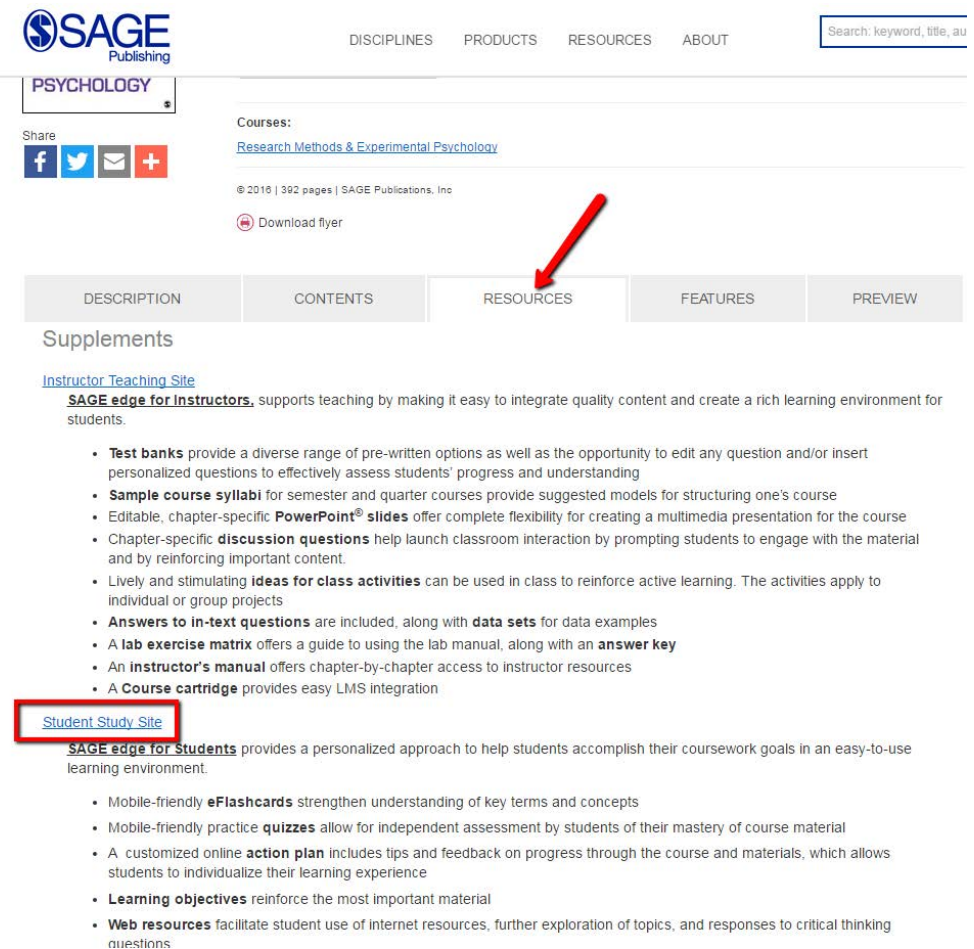

You can also find the link to the Student Study Site on the back cover of the book.

#### **4. How do my students set up an account?**

Students study materials are free, open-access, and do not require an account. Once the student clicks on the hyperlink, the resources are available for use.

#### **5. Is this compatible with my LMS?**

You are welcome to add a link to our companion sites from your LMS. Instructors may also download material from the site and upload it to their LMS.

#### **6. How long do I have access?**

Instructors and students have access as long as the book is in print. Once a new edition of the book comes out, the site will be updated shortly thereafter.

#### **7. What are the main features of the product?**

Features on each companion website vary depending on the title. Many of our instructor resources sites include:

- A test bank,
- PowerPoint lecture slides,
- downloadable graphics from the text,
- discussion questions, and more.

Many student companion websites include:

- key-term flashcards,
- practice quizzes,
- and links to relevant audio and video.

#### **8. I'm getting an error when I try to access Instructor or Student Site. What do I do?**

*Error: The file or page you tried to access is only available to signed in users. Sign in below or create an account to access the file.*

This error means you are trying to access an instructor page that is password protected. If you have an account, sign in with the approved email address and password. You will be directed to the instructor resources site. (If you are not registered with SAGE, please create an account.)

### *Error: The email address entered was not found. Please try again or create a new account with that email address.*

If you have created an account with SAGE, please contact Customer Service at (800) 818-7243, and have the email address ready. If you recently updated the account, make sure to let the customer representative know.

If you have not created an account, please click on the 'New User' box.

#### *Error: The password entered is incorrect.*

If you cannot remember your password, click on the 'Forgot your Password' link. You will receive an email with a new password. Please change this password upon accessing the My Account page. If the password is reset and you still cannot access the account, please contact customer service at (800) 818-7243